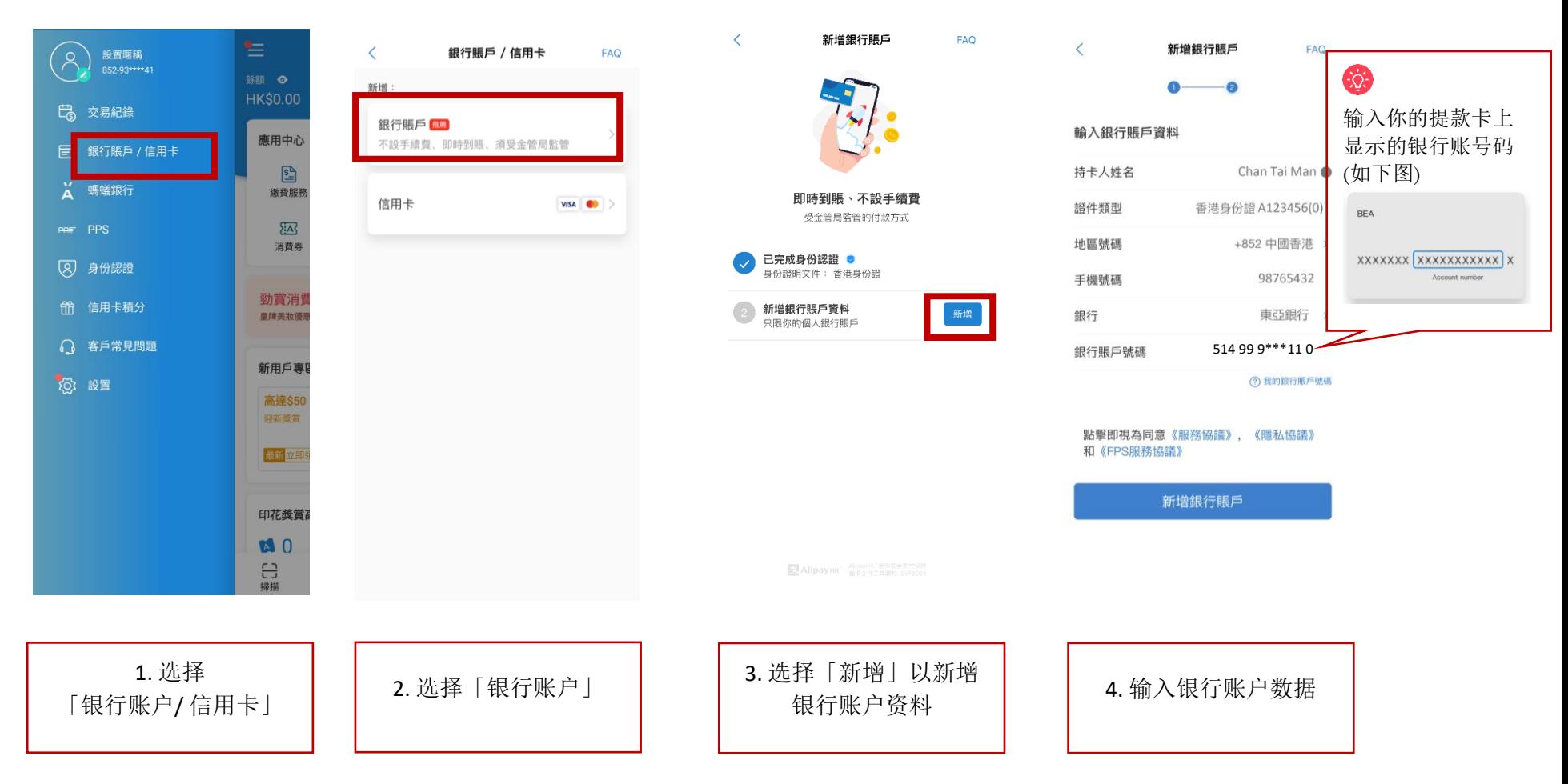

## 第1步-于 AlipayHK App 新增你的银行户口

## 第 2 步 - 验证银行账户

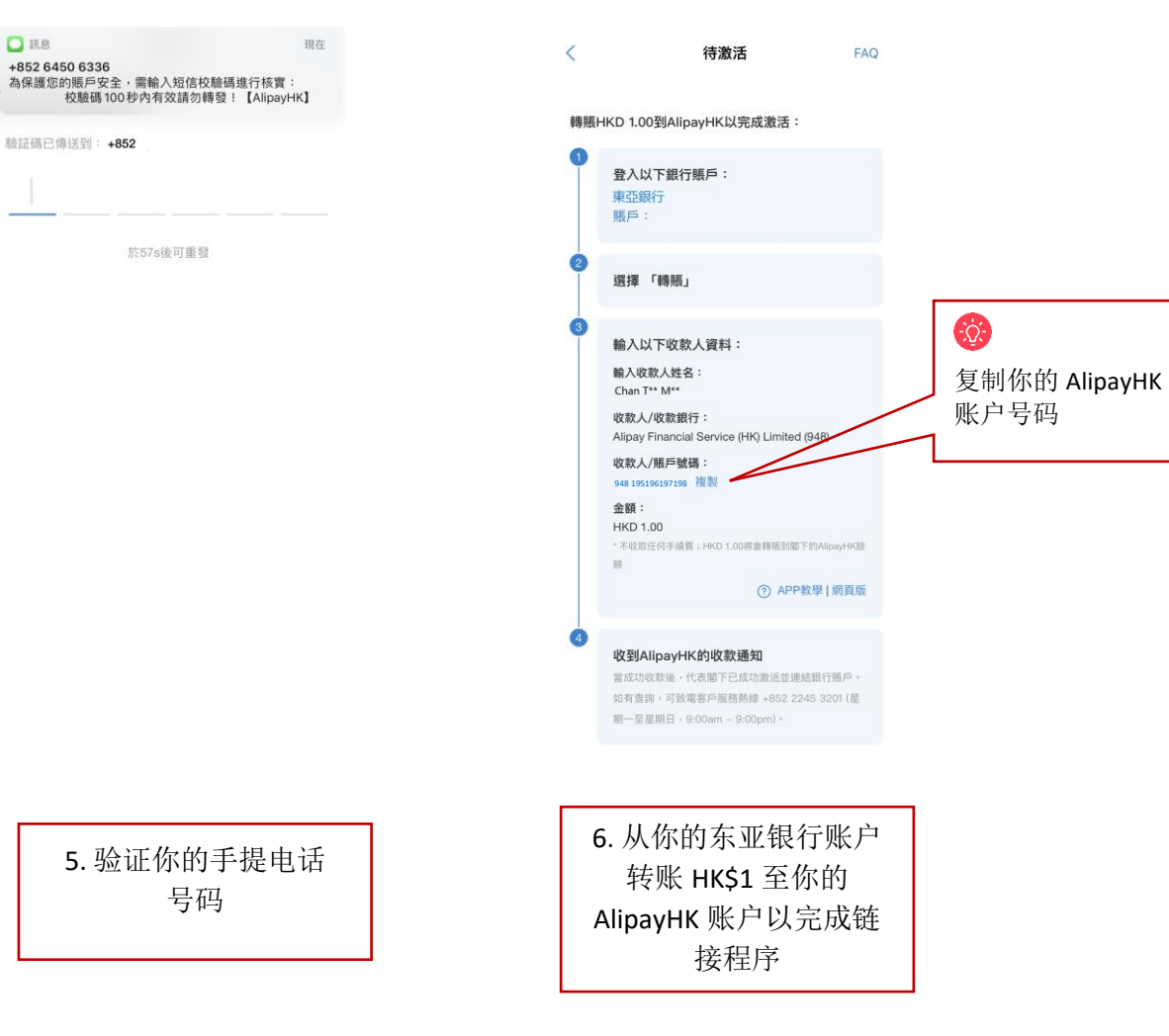

## 第3步: 从你的东亚银行账户转账 HK\$1 至 AlipayHK 账户

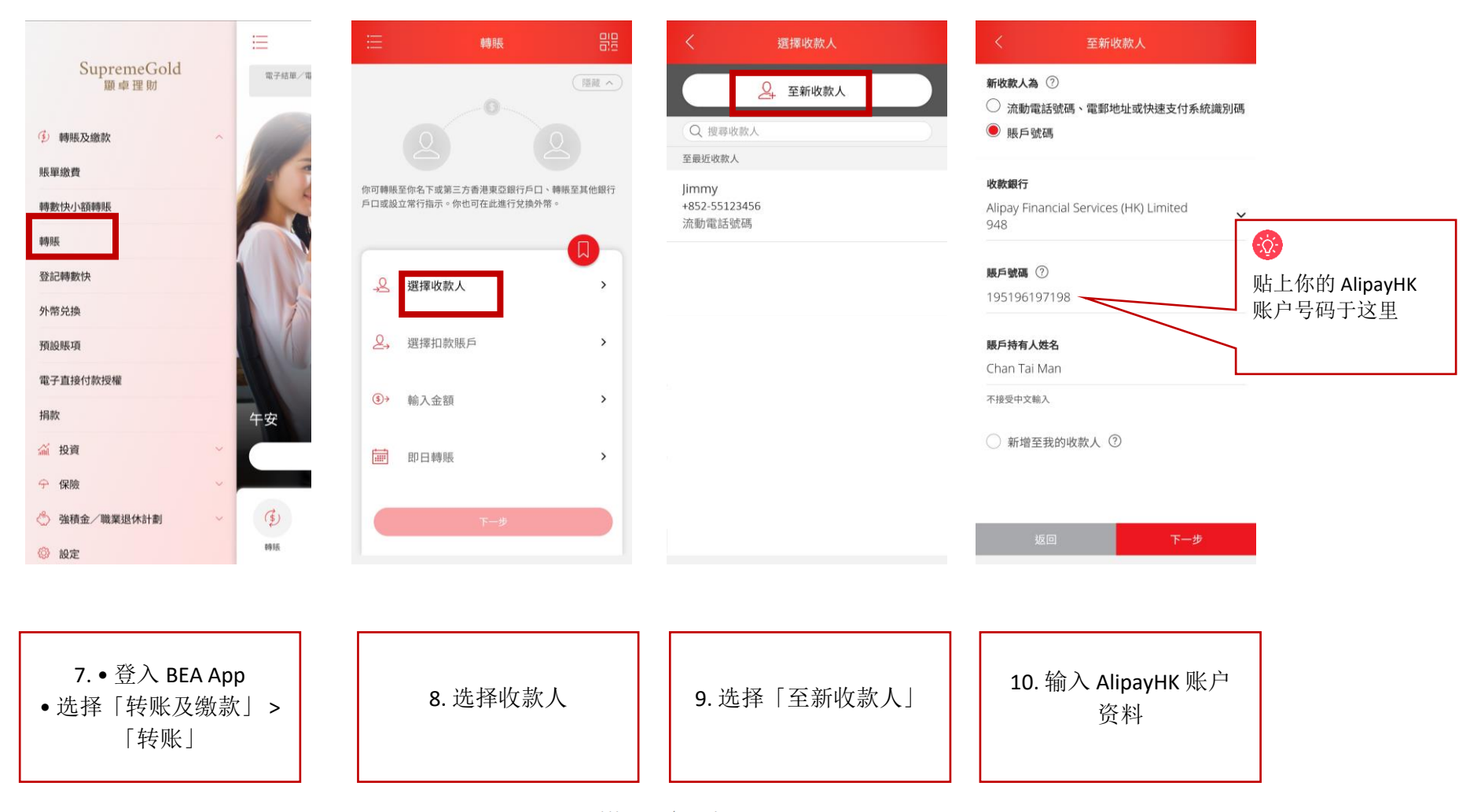

如忘记登入密码,你可於 BEA App 内重设後即时使用新密码登入。请浏览 www.hkbea.com/resetpinsc <sub>查阅示范。</sub>

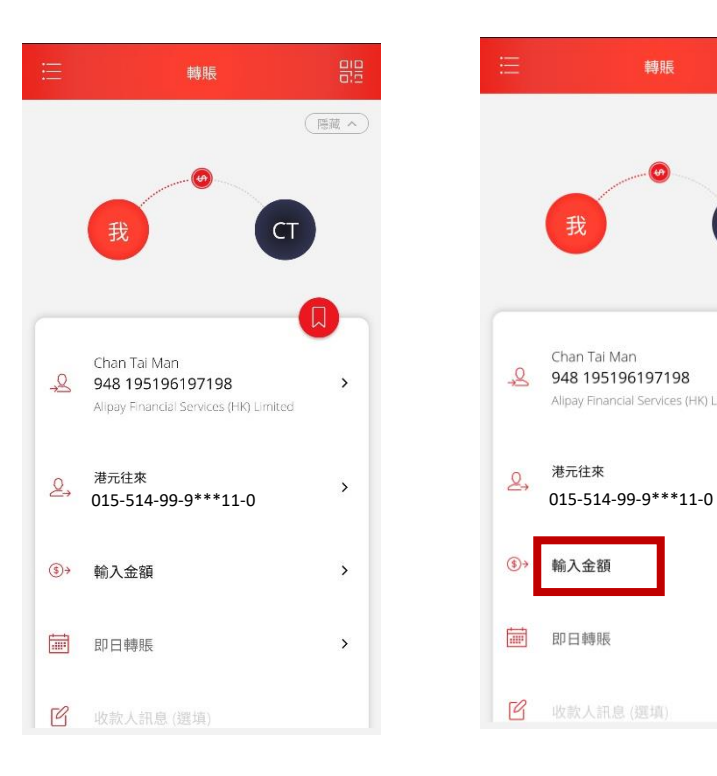

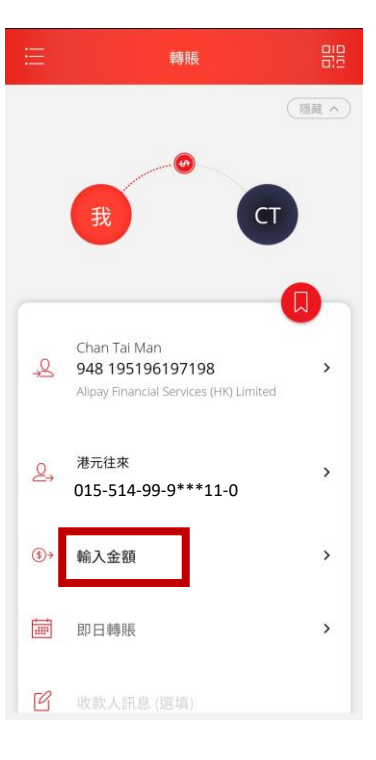

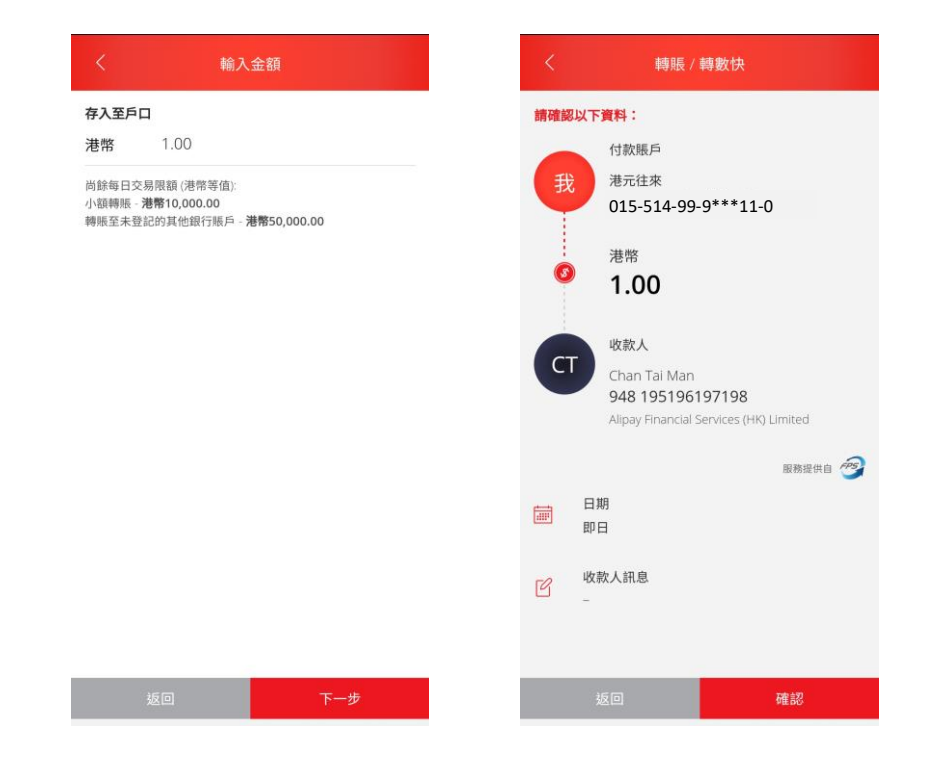

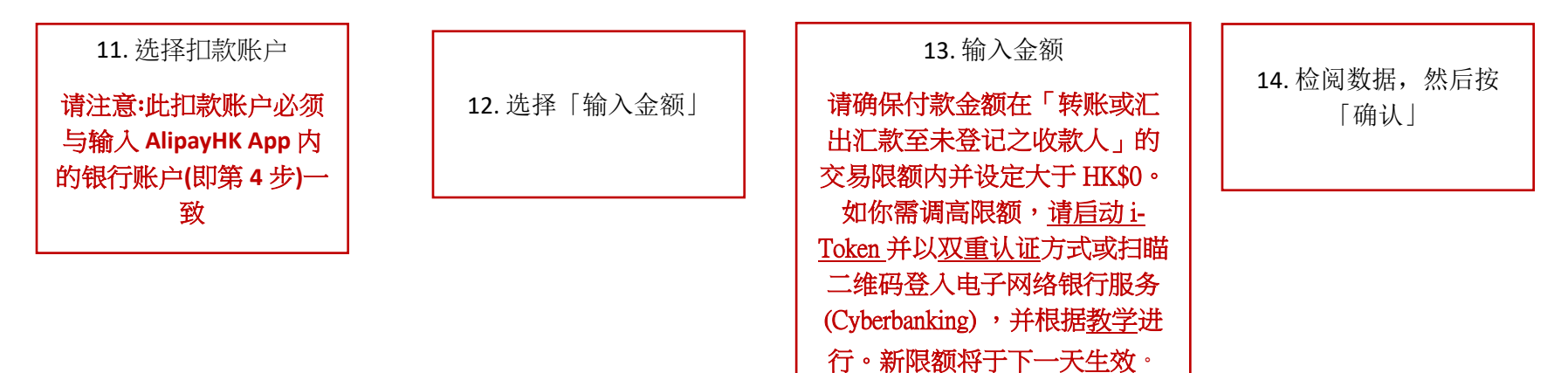

## 第 4 步: 从你的东亚银行账户增值至 AlipayHK 账户

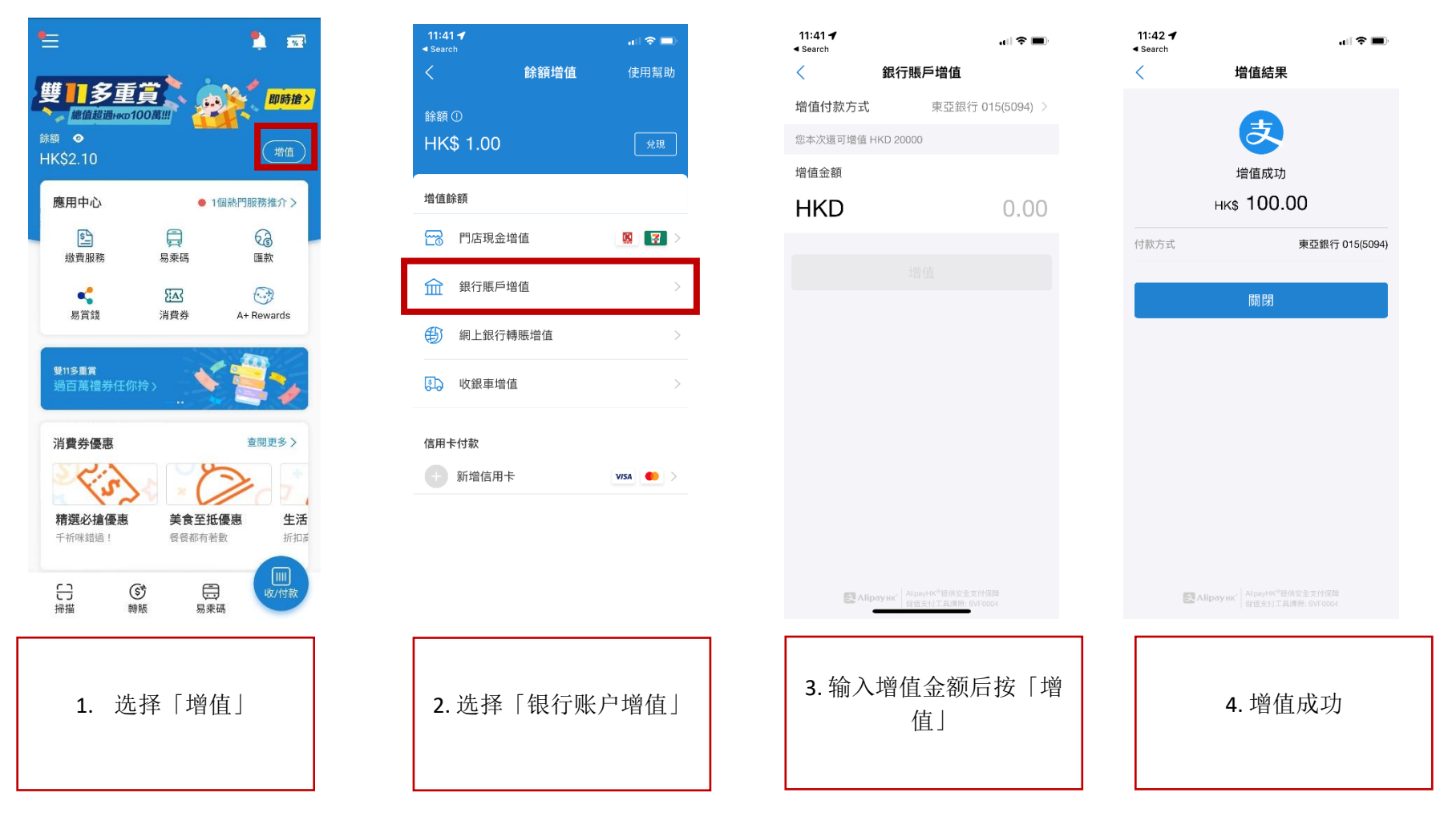